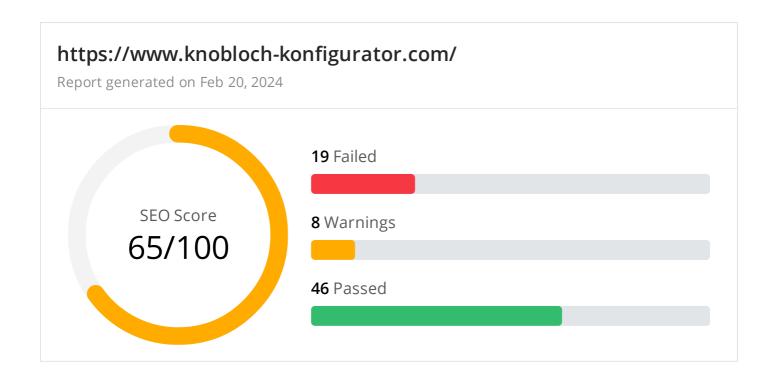

#### Common SEO issues

**6** Failed

5 Warnings

14 Passed

#### Meta Title Test

This webpage is using a title tag with a length of 92 characters. While there's no target number of characters, titles should be descriptive and concise. We recommend using a title with a length between 20 - 60 characters in order to fit Google Search results that have a 600-pixel limit.

**Text:** Briefkastenanlage Konfigurator - der Briefkasten Konfigurator direkt vom Hersteller KNOBLOCH **Length:** 92 characters

### Meta Description Test

This webpage is using a meta description tag with a length of 236 characters. We recommend using well-written and inviting meta descriptions with a length between 150 and 220 characters (spaces included).

**Text:** Briefkasten Konfigurator von KNOBLOCH: Konfigurieren Sie im briefkastenkonfigurator Ihre individuelle Wunsch-Briefkastenanlagen online. Ob als Freistehende, Aufputz, Unterputz, Zaun, Türseitenteile oder Mauerdurchwurf-Briefkastenanlage.

Length: 236 characters

© 2022 SEO Site Checkup Page 1 of 24

Google Search Results Preview Test

#### Desktop version

https://www.knobloch-konfigurator.com/

### Briefkastenanlage Konfigurator - der Briefkasten...

Briefkasten Konfigurator von KNOBLOCH: Konfigurieren Sie im briefkastenkonfigurator Ihre individuelle Wunsch-Briefkastenanlagen online. Ob al...

#### Mobile version

https://www.knobloch-konfigurator.com/

# Briefkastenanlage Konfigurator - der Briefkasten Konfigurator...

Briefkasten Konfigurator von KNOBLOCH: Konfigurieren Sie im briefkastenkonfigurator Ihre individuelle Wunsch-Briefkastenanlage...

© 2022 SEO Site Checkup Page 2 of 24

### Social Media Meta Tags Test

This webpage is using social media meta tags.

| Open Graph Meta Tags   |                                                                                                    |  |
|------------------------|----------------------------------------------------------------------------------------------------|--|
| og:title               | Briefkastenanlage Konfigurator - der Briefkasten Konfigurator direkt vom Hersteller KNOBLOCH                                                                                                    |  |
| og:description         | Briefkasten Konfigurator von KNOBLOCH: Konfigurieren Sie im briefkastenkonfigurator Ihre individuelle Wunsch-Briefkastenanlagen online. Ob als Freistehende, Aufputz, Unterputz, Zaun, Türseitenteile oder Mauerdurchwurf-Briefkastenanlage. |  |
| og:url                 | https://www.knobloch-konfigurator.com/                                                                                                    |  |
| og:site_name           | Max Knobloch                                                                                                    |  |
| og:type                | Briefkastenanlagen Konfigurator                                                                                                    |  |
| Twitter Card Meta Tags |                                                                                                    |  |
| twitter:card           | summary                                                                                                    |  |
| twitter:title          | Briefkastenanlage Konfigurator - der Briefkasten Konfigurator direkt vom Hersteller KNOBLOCH                                                                                                    |  |
| twitter:description    | Briefkasten Konfigurator von KNOBLOCH: Konfigurieren Sie im briefkastenkonfigurator Ihre individuelle Wunsch-Briefkastenanlagen online. Ob als Freistehende, Aufputz, Unterputz, Zaun, Türseitenteile oder Mauerdurchwurf-Briefkastenanlage. |  |

### Most Common Keywords Test

There is likely no optimal keyword density (search engine algorithms have evolved beyond keyword density metrics as a significant ranking factor). It can be useful, however, to note which keywords appear most often on your page and if they reflect the intended topic of your page. More importantly, the keywords on your page should appear within natural sounding and grammatically correct copy.

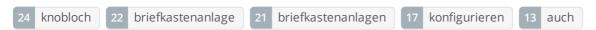

© 2022 SEO Site Checkup Page 3 of 24

#### Keywords Usage Test

The most common keywords of this webpage are distributed well across the important HTML tags. This helps search engines to properly identify the topic of this webpage.

| Keyword            | Title tag | Meta description | Headings |
|--------------------|-----------|------------------|----------|
| knobloch           | <b>~</b>  | <b>✓</b>         | <b>✓</b> |
| briefkastenanlage  | <b>~</b>  | <b>✓</b>         | <b>√</b> |
| briefkastenanlagen | ×         | <b>✓</b>         | <b>√</b> |
| konfigurieren      | ×         | ✓                | <b>√</b> |
| auch               | X         | X                | X        |

#### Keywords Cloud Test

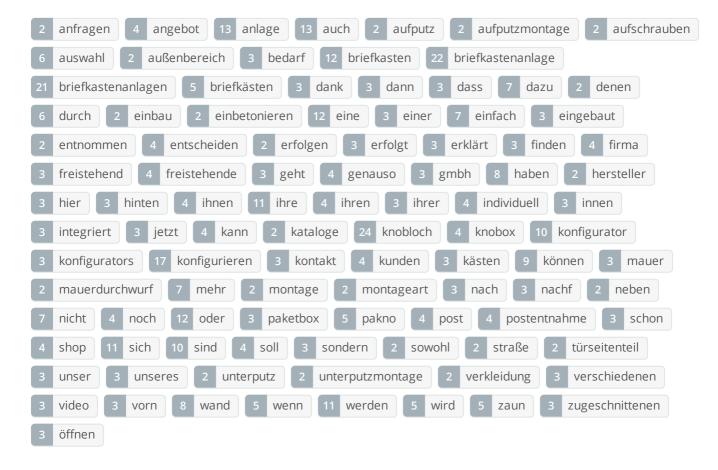

### Related Keywords Test

This URL is currently ranked in the top 20 organic Google listings for the search terms below:

briefkastenanlage

© 2022 SEO Site Checkup Page 4 of 24

### Competitor Domains Test

There are no indexed competitors for this domain!

### Heading Tags Test

This webpage contains too many H2 tags! H2 tags should re-inforce the related content of your page to search engines - too many tags may make the topic less clear, or look like spam tactics. Consider using less than 10 H2 tags.

#### H1 tags

KNOBLOCH Briefkastenanlagen-Konfigurator

#### H2 tags

Briefkasten Konfigurator: Der innovative Wegweiser für die maßgeschneiderte Gestaltung ihrer Briefkastenanlage

Freistehend

Auf der Wand

In der Wand

Zaun

Türelement

Durch die Mauer

Die eigene Paketbox. Für ein komfortableres Leben

PAKNO — Paketanlagen für Mehrfamilienhäuser

PIKNO - Abholstation für den Einzelhandel

KNOBOX – Briefkasten mit Paketbox

Briefkasten Ersatzteil Shop von KNOBLOCH

Briefkasten Konfigurator von KNOBLOCH - Konfigurieren Sie Ihre individuelle Briefkastenanlage

### Robots.txt Test

Congratulations! Your site uses a "robots.txt" file.

https://www.knobloch-konfigurator.com/robots.txt

© 2022 SEO Site Checkup Page 5 of 24

### Sitemap Test

This website has a sitemap file.

https://www.knobloch-konfigurator.com/sitemap.xml

### SEO Friendly URL Test

This webpage contains URLs that are not SEO friendly!

#### How to pass this test?

In order for URLs to be SEO friendly, they should be clearly named for what they are and contain no spaces, underscores or other characters. You should avoid the use of parameters when possible, as they are make URLs less inviting for users to click or share.

- If your website is new and is not indexed by search engines you can replace underscores with hyphens or redirect those links to URLs that use hyphens.BUT, if your website is ranked well by search engines you do not need to do this (probably you have other ranking factors working very well).
- The general advice remains: build links that contain hyphens rather than underscores and avoid dynamic URLs.

### Image Alt Test

This webpage is using "img" tags with empty or missing "alt" attribute!

#### How to pass this test?

In order to pass this test you must add an alt attribute to every <img> tag used into your webpage.

An image with an alternate text specified is inserted using the following HTML line:

<img src="image.png" alt="text\_to\_describe\_your\_image">

Remember that the point of alt text is to provide the same functional information that a visual user would see. Search engines, users who disabled images in their browsers and other agents who are unable to see the images on your webpage can read the alt attributes assigned to the image since they cannot view it.

Learn more about optimizing images for SEO.

### Responsive Image Test

Not all images in this webpage are properly sized! This webpage is serving images that are larger than needed for the size of the user's viewport.

#### How to pass this test?

This issue can be fixed by using responsive images, which relies on creating multiple versions of each image, that are served via CSS media queries depending on the user's viewport dimensions.

Another solution can be to use vector-based image formats like SVG. SVG images scale appropriately to any size, without wasting unnecessary bandwidth. Also consider image CDNs that can help serve responsive images.

© 2022 SEO Site Checkup Page 6 of 24

### 🛛 Image Aspect Ratio Test

Not all image display dimensions match the natural aspect ratio! Fix aspect ratio issues to avoid distorted images on this website!

#### How to pass this test?

There are two common causes for an incorrect image aspect ratio:

- An image is set to explicit width and height values that differ from the source image's dimensions.
- An image is set to a width and height as a percentage of a variably-sized container.

To help avoid these issues, consider using an image CDN, to help automate the process of creating different size versions of your image.

Also check any CSS that can affects the image's aspect ratio - if you're having trouble finding the CSS that's causing the incorrect aspect ratio, Chrome DevTools can show you the CSS declarations that affect a given image.

Finally, check the image's width and height attributes in the HTML. When possible, it's good practice to specify each image's width and height attributes in your HTML so that the browser can allocate space for the image. This approach helps to ensure that content below the image doesn't shift once the image is loaded.

#### Inline CSS Test

This webpage is using inline CSS styles!

#### How to pass this test?

It is a good practice to move all the inline CSS rules into an external file in order to make your page "lighter" in weight and decrease the code to text ratio.

- check the HTML code of your page and identify all style attributes
- for each style attribute found you must properly move all declarations in the external CSS file and remove the style attribute

#### For example:

```
<!--this HTML code with inline CSS rule:-->
some text here
<!--would became:-->
some text here
<!--and the rule added into your CSS file:-->
p{color:red; font-size: 12px}
```

### Deprecated HTML Tags Test

This webpage does not use HTML deprecated tags.

© 2022 SEO Site Checkup Page 7 of 24

### Google Analytics Test

This webpage is using Google Analytics.

#### Favicon Test

★ This website appears to have a favicon.

#### Backlinks Test

This domain has an Authority Score of 16/100 while the Average Authority Score of top 100 sites is 89.5. Also, this domain has 23,916 backlinks from 435 referring domains and some recently found backlinks are listed below:

| FEB 20, 2024 | https://briefkastenanlage-knobloch.blogspot.com/2022/01/knobloch-clevere-paket-und.html     |
|--------------|---------------------------------------------------------------------------------------------|
| FEB 19, 2024 | https://pitchperfect.solutions/igqvuqt41647detidm36vtd.htm                                  |
| FEB 19, 2024 | https://pitchperfect.solutions/igqvuqt41647detidm36vtd.htm                                  |
| FEB 19, 2024 | https://pitchperfect.solutions/igqvuqt41647detidm36vtd.htm                                  |
| FEB 19, 2024 | https://briefkastenanlage-knobloch.blogspot.com/2021/07/knobloch-briefkasten-aus-dem-fachha |
| FEB 19, 2024 | https://www.creativewoodwork.co.uk/www-knobloch-briefkasten-k.html                          |
| FEB 19, 2024 | https://www.creativewoodwork.co.uk/www-knobloch-briefkasten-k.html                          |
| FEB 18, 2024 | http://rickmerriman.com/briefkasten-3-fach-wandmontage-k.html                               |
| FEB 18, 2024 | http://www.dolitelecom.ca/briefkastenanlage-k.html                                          |
| FEB 18, 2024 | https://knoblochkonfigurator.blogspot.com/2021/08/die-freistehenden-briefkastenanlagen.html |

### JS Error Test

We've found JavaScript errors on this webpage!

#### How to pass this test?

If your site has JavaScript errors it might not work properly, which can lead to improper or incomplete loading of content. It's hard to advise how to fix JavaScript errors since there are many different types, but here are some tips:

- First of all, you have to locate the source of errors;
- If you are using JS plugins or other third party code, you must carefully read the documentation;
- Syntax errors (a typo or missing character) are easy to fix;

© 2022 SEO Site Checkup Page 8 of 24

Console Errors Test

This webpage has some errors caught by the Chrome DevTools Console!

#### How to pass this test?

In order to pass this test, you have to fix all the warnings and errors reported in Chrome DevTools console. You can also visit Google's documentation for further troubleshooting support:

https://developer.chrome.com/docs/devtools/issues/

Charset Declaration Test

This webpage has a character encoding declaration.

meta charset="UTF-8"

Social Media Test

This webpage is connected successfully with social media using: Facebook

### Speed optimizations

9 Failed

2 Warnings

14 Passed

✓ HTML Page Size Test

The size of this webpage's HTML is 11.19 Kb and is under the average webpage's HTML size of 33 Kb. Faster loading websites result in a better user experience, higher conversion rates, and generally better search engine rankings.

O DOM Size Test

The Document Object Model (DOM) of this webpage has 391 nodes which is less than the recommended value of 1,500 nodes.

✓ HTML Compression/GZIP Test

This webpage is successfully compressed using gzip compression on your code. The HTML code is compressed from 42.59 Kb to 11.19 Kb (74% size savings). This helps ensure a faster loading webpage and improved user experience.

© 2022 SEO Site Checkup Page 9 of 24

Site Loading Speed Test

The loading time of this webpage (measured from N. Virginia, US) is around 3.7 seconds and this is under the average loading speed which is 5 seconds.

JS Execution Time Test

The JavaScript code used by this webpage is executed in less than 2 seconds.

© 2022 SEO Site Checkup Page 10 of 24

### Page Objects Test

This webpage is using more than 20 http requests, which can slow down page loading and negatively impact user experience!

### Content size by content type

| Content type | Percent | Size      |
|--------------|---------|-----------|
| Image        | 49.3 %  | 1.48 Mb   |
| Javascript   | 31.4 %  | 964.91 Kb |
| Css          | 8.5 %   | 261.67 Kb |
| Other        | 8.4 %   | 256.99 Kb |
| Font         | 2.1 %   | 64.14 Kb  |
| Html         | 0.4 %   | 11.17 Kb  |
| TOTAL        | 100%    | 3.00 Mb   |

#### Requests by content type

| Content type | Percent | Requests |
|--------------|---------|----------|
| Image        | 32.7 %  | 17       |
| Javascript   | 28.8 %  | 15       |
| Other        | 21.2 %  | 11       |
| Css          | 13.5 %  | 7        |
| Html         | 1.9 %   | 1        |
| Font         | 1.9 %   | 1        |
| TOTAL        | 100%    | 52       |

#### Content size by domain

| Domain                    | Percent | Size      |
|---------------------------|---------|-----------|
| knobloch-konfigurator.com | 74.9 %  | 2.25 Mb   |
| static.zdassets.com       | 11.3 %  | 349.04 Kb |
| app.usercentrics.eu       | 7.6 %   | 233.85 Kb |

© 2022 SEO Site Checkup Page 11 of 24

| googletagmanager.com         | 5.5 % | 168.67 Kb |
|------------------------------|-------|-----------|
| bat.bing.com                 | 0.4 % | 13.77 Kb  |
| googleads.g.doubleclick.net  | 0.1 % | 1.83 Kb   |
| fonts.googleapis.com         | 0.0 % | 1.23 Kb   |
| ekr.zdassets.com             | 0.0 % | 1.16 Kb   |
| max-knoblochhelp.zendesk.com | 0.0 % | 1.11 Kb   |
| google.com                   | 0.0 % | 455 B     |
| Other                        | 0.0 % | 641 B     |
| TOTAL                        | 100%  | 3.00 Mb   |

### Requests by domain

| Domain                      | Percent | Requests |
|-----------------------------|---------|----------|
| knobloch-konfigurator.com   | 59.6 %  | 31       |
| static.zdassets.com         | 11.5 %  | 6        |
| app.usercentrics.eu         | 5.8 %   | 3        |
| bat.bing.com                | 5.8 %   | 3        |
| googletagmanager.com        | 3.8 %   | 2        |
| fonts.googleapis.com        | 1.9 %   | 1        |
| ekr.zdassets.com            | 1.9 %   | 1        |
| googleads.g.doubleclick.net | 1.9 %   | 1        |
| google-analytics.com        | 1.9 %   | 1        |
| api.usercentrics.eu         | 1.9 %   | 1        |
| Other                       | 3.8 %   | 2        |
| TOTAL                       | 100%    | 52       |

© 2022 SEO Site Checkup Page 12 of 24

### Page Cache Test (Server Side Caching)

It doesn't appear that this website is caching webpages. Cached pages serve up static html and avoid potentially time consuming queries to your database. It also helps lower server load by up to 80%. Caching most visibly benefits high traffic pages that access a database, but whose content does not change on every page view. Common caching methods include Alternative PHP Cache, Quickcache, and WP Super Cache (for Wordpress sites). Caching mechanisms also typically compress HTML, further reducing page size and load time.

#### How to pass this test?

In order to pass this test you are advised to use a caching mechanism for your pages. There are three methods which can be used to caching your web pages:

#### 1. Alternative PHP caching

- Alternative PHP Cache (APC) is an open source framework which caches data using intermediate PHP code. Most web programmers who are familiar with the PHP programming language can easily set up Alternative PHP Cache for your site.

#### 2. Quickcache

- Quickcache is a lightweight page caching solution which was formerly known as jpcache. Quickcache caches the page output rather than compiling the PHP page, making it a superior version of page caching to the Alternative PHP caching. Quickcache can be quickly downloaded from their website and can reduce your page load time up to 80%.

#### 3. WP Super Cache

- If you have a Wordpress website, WP Super Cache can be installed within seconds and without no programming knowledge.

### Flash Test

This webpage does not include flash objects (an outdated technology that was sometimes used to deliver rich multimedia content). Flash content does not work well on mobile devices, and is difficult for crawlers to interpret.

### CDN Usage Test

This webpage is not serving all resources (images, javascript and css) from CDNs!

#### How to pass this test?

In order to pass this test you are advised to use a CDN service. A Content Delivery Network (CDN) is a globally distributed network of web servers that allows a quick transfer of assets and provides high availability and high performance. The primary benefits of using a CDN service are:

- Improving website loading times
- Reducing bandwidth costs
- Increasing content availability and redundancy
- Improving website security

© 2022 SEO Site Checkup Page 13 of 24

#### Modern Image Format Test

This webpage is not serving images in a modern format! Image formats like JPEG 2000, JPEG XR, and WebP often provide better compression than PNG or JPEG, which means faster downloads and less data consumption.

#### How to pass this test?

In order to pass this test, convert all the images listed in this report into a modern image format such as JPEG 2000, JPEG XR or WebP.

It's important to understand that the modern image formats, like WebP, are not yet widely supported across all devices and browsers. You can find here a full list of supported browsers and devices for the WebP format.

If your target audience falls within one of the unsupported browser/device categories, you should serve optimized fall-back images in the original JPEG/PNG format so that your users don't see a broken or badly designed page:

The browser uses the first listed source that's in a format it supports. If the browser does not support any of the formats listed in the "source" tags, it falls back to loading the image specified by the "img" tag.

### 🔯 Image Metadata Test

This webpage is using images with large metadata (more than 16% of the image size)! Stripping out unnecessary metadata tags can improve not only the loading time but also the security and privacy of a webpage.

#### How to pass this test?

In order to pass this test, you have to remove the unnecessary image metadata (additional information which is stored along with the image). There are literally hundreds of metadata tags, but most of them (like camera model and settings, exposure, creation date, etc) are useless to site visitors and isn't required by browsers to render images. However, a few metadata tags can still be useful and may help Search Engine bots to better understand your images:

- **GPS tags** These define where the image was taken providing location information that might help with local SEO. If you have a location-based business, tag your image with the GPS coordinates of your premises.
- Author/Owner Name Add your brand name (or your own name) here because it may influence the image being shown when someone searches your brand in Google Images.
- Image Description Just like an ALT description, the image description metadata tag can provide information pertaining to what the content of the image is about.

© 2022 SEO Site Checkup Page 14 of 24

### Image Caching Test

This website is not using cache headers for images. Setting cache headers can help speed up the serving of a webpage for returning users. Learn more about how to add expires headers to your images.

#### How to pass this test?

In order to reduce the number of HTTP requests, you can use the HTTP Expires header to set an expiration time for your images or any other content type. You can add the following lines into your .htaccess file:

```
</fr>
<IfModule mod_expires.c>
    ExpiresActive on

ExpiresByType image/jpg "access plus 1 month"
    ExpiresByType image/jpeg "access plus 1 month"
    ExpiresByType image/gif "access plus 1 month"
    ExpiresByType image/png "access plus 1 month"

<
```

### JavaScript Caching Test

This webpage is not using cache headers for JavaScript resources! Setting cache headers can help to speed up the webpage for returning users.

#### How to pass this test?

In order to reduce the number of HTTP requests, you can use the HTTP Expires header to set an expiration time for your JavaScript resources or any other content type. You can add the following lines into your .htaccess file:

```
<lfModule mod_expires.c>
    ExpiresActive on

ExpiresByType text/javascript "access plus 1 month"
    ExpiresByType application/javascript "access plus 1 month"
```

© 2022 SEO Site Checkup Page 15 of 24

### CSS Caching Test

This webpage is not using cache headers for CSS resources! Setting cache headers can help to speed up the webpage for returning users.

#### How to pass this test?

In order to reduce the number of HTTP requests, you can use the HTTP Expires header to set an expiration time for your CSS resources or any other content type. You can add the following lines into your .htaccess file:

<IfModule mod\_expires.c>
ExpiresActive on

ExpiresByType text/css "access plus 1 month"

JavaScript Minification Test

All JavaScript files used by this webpage are minified.

CSS Minification Test

All CSS resources used by this webpage are minified.

Render Blocking Resources Test

This webpage is using render blocking resources! Eliminating render-blocking resources can help this webpage to load significantly faster and will improve the website experience for your visitors.

#### How to pass this test?

In order to pass this test, you have to reduce the impact of render-blocking resources.

First, you have to identify what's critical and what's not. You can use the Chrome DevTools (Coverage tab) to identify non-critical CSS and JS.

Once you've identified critical code, you can try the below methods to eliminate render-blocking resources:

- inline critical JS within a script tag in your HTML document
- inline critical CSS required for the first paint inside a style block in the head of the HTML document
- move the script and link tags at the end of the HTML document
- add async or defer attributes to non-critical script or link tags
- split CSS styles into different files, organized by media query
- · compress and minify your text-based resources

© 2022 SEO Site Checkup Page 16 of 24

Nested Tables Test

This webpage is not using nested tables. This speeds up page loading time and optimizes the user experience.

Frameset Test

This webpage does not use frames.

Doctype Test

This webpage has a doctype declaration.

<!DOCTYPE html>

URL Redirects Test

This URL doesn't have any redirects (which could potentially cause site indexation issues and site loading delays).

Largest Contentful Paint Test

The Largest Contentful Paint duration of this webpage is 2.6 seconds. To provide a good user experience, Google recommends that sites should strive to have Largest Contentful Paint of 2.5 seconds or less.

Largest Contentful Paint element within the viewport:

<img src="images/Slider-BKA-Konfig-1920850-UP.jpg" alt="Briefkastenkonfigurator von KNOBLOCH">

#### How to pass this test?

The reason Google chose LCP as a relevant SEO metric is that it directly influences user experience. The loading of the biggest element on a page determines how quickly the user will be able to view its contents and interact with it. For most websites, you can improve the Largest Contentful Paint by sticking to a few guiding principles:

- Try to reduce the server response time.
- Eliminate as many render-blocking resources (CSS and JavaScript) as possible.
- Optimize the loading times for resources on the webpage.

© 2022 SEO Site Checkup Page 17 of 24

### Cumulative Layout Shift Test

The CLS score of this webpage is **0.3098**. To provide a good user experience, Google recommends that sites should strive to have a CLS score of **0.1** or less.

#### DOM element which contributes the most to CLS score:

Text: KNOBLOCH Briefkastenanlagen-Konfigurator Briefkasten Konfigurator: Der innovativ...

Html: <div class="col-xs-12 col-md-12 first-container">

**Score:** 0.3095

#### How to pass this test?

Reducing CLS is crucial as pages that move around can result in a negative user experience (particularly on mobile devices). For most websites, you can avoid all unexpected layout shifts by sticking to a few guiding principles:

- Always include size attributes on your images and video elements, or otherwise reserve the required space
  with something like CSS aspect ratio boxes. This approach ensures that the browser can allocate the correct
  amount of space in the document while the image is loading.
- Try and avoid inserting dynamic content (e.g., banners, forms, etc.) above existing content unless in response to user interaction. This ensures any layout shifts that occur are expected.
- Prefer transform animations to animations of properties that trigger layout changes. Animate transitions in a way that provides context and continuity from state to state.

### Server and security

3 Failed

• Warnings

**7** Passed

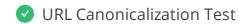

https://www.knobloch-konfigurator.com/ and https://knobloch-konfigurator.com/ resolve to the same URL.

© 2022 SEO Site Checkup Page 18 of 24

#### SSL Checker and HTTPS Test

This website is successfully using HTTPS, a secure communication protocol over the Internet.

- ▼ The certificate is not used before the activation date.
- The certificate has not expired.
- ▼ The hostname "www.knobloch-konfigurator.com" is correctly listed in the certificate.
- ▼ The certificate should be trusted by all major web browsers.
- The certificate was not revoked.
- ▼ The certificate was signed with a secure hash.

#### Certificate Chain:

| Server certificate               |                                                        |
|----------------------------------|--------------------------------------------------------|
| Common Name                      | *.knobloch-konfigurator.com                            |
| Subject Alternative Names (SANs) | *.knobloch-konfigurator.com, knobloch-konfigurator.com |
| Not Valid Before                 | Wed, January 24th 2024, 12:00:00 am (UTC)              |
| Not Valid After                  | Fri, February 7th 2025, 11:59:59 pm (UTC)              |
| Signature Algorithm              | sha256WithRsaEncryption                                |
| Issuer                           | Encryption Everywhere DV TLS CA - G2                   |
| Intermediate certificate         |                                                        |
| Common Name                      | Encryption Everywhere DV TLS CA - G2                   |
| Organization                     | DigiCert Inc                                           |
| Location                         | US                                                     |
| Not Valid Before                 | Mon, November 27th 2017, 12:46:40 pm (UTC)             |
| Not Valid After                  | Sat, November 27th 2027, 12:46:40 pm (UTC)             |
| Signature Algorithm              | sha256WithRsaEncryption                                |
| Issuer                           | DigiCert Global Root G2                                |
| Root certificate                 |                                                        |
| Common Name                      | DigiCert Global Root G2                                |
| Organization                     | DigiCert Inc                                           |

© 2022 SEO Site Checkup Page 19 of 24

| Location            | US                                        |
|---------------------|-------------------------------------------|
| Not Valid Before    | Thu, August 1st 2013, 12:00:00 pm (UTC)   |
| Not Valid After     | Fri, January 15th 2038, 12:00:00 pm (UTC) |
| Signature Algorithm | sha256WithRsaEncryption                   |
| lssuer              | DigiCert Global Root G2                   |

✓ Mixed Content Test (HTTP over HTTPS)

This webpage does not use mixed content - both the initial HTML and all other resources are loaded over HTTPS.

✓ HTTP2 Test

This webpage is using the HTTP/2 protocol.

Safe Browsing Test

This website is not currently listed as suspicious (no malware or phishing activity found).

Server Signature Test

The server signature is off for this webpage.

Directory Browsing Test

Directory browsing is disabled for this website.

© 2022 SEO Site Checkup Page 20 of 24

#### Plaintext Emails Test

We've found 1 email addresses in your page code! We advise you to protect email links in a way that hides them from the spam harvesters.

#### How to pass this test?

In order to pass this test you must make your email addresses invisible to email spiders. Note that the best option is to replace your entire contact mechanism with a contact form and using the POST method while submitting the form.

Other solutions are listed below:

- replace the at (@) and dot (.) characters
- replace text with images
- use email obfuscators
- hide email addresses using JavaScript or CSS trick

### ▼ Unsafe Cross-Origin Links Test

This webpage is using target="\_blank" links without rel="noopener" or rel="noreferrer" attribute, which can expose it to performance and security issues!

#### How to pass this test?

In order to pass this test, you have to update each link identified in this report, by adding a **rel="noopener"** or a **rel="noreferrer"** attribute or both:

```
<a href="https://example.com" target="_blank" rel="noopener noreferrer">
    Click here
</a>
```

- rel="noopener" prevents the new page from being able to access the window.opener property and ensures it runs in a separate process.
- rel="noreferrer" has the same effect but also prevents the Referer header from being sent to the new page.

## Mobile usability 0 Failed 0 Warnings 3 Passed

Meta Viewport Test

This webpage is using a viewport meta tag.

<meta name="viewport" content="width=device-width, initial-scale=1" />

© 2022 SEO Site Checkup Page 21 of 24

Media Query Responsive Test

This webpage is using CSS media queries, which is the base for responsive design functionalities.

Mobile Snapshot Test

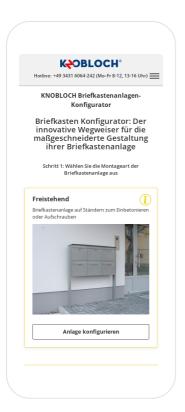

Advanced SEO 1 Failed 1 Warnings 8 Passed

Structured Data Test

This webpage is using structured data.

© 2022 SEO Site Checkup Page 22 of 24

### Custom 404 Error Page Test

This website is not using a custom 404 error page! Default 404 error pages result in a poor experience - it can mislead users into thinking an entire site is down or broken, greatly increases the chance they leave the website entirely, and looks unprofessional. We recommend to have a custom 404 error page in order to improve the website's user experience by letting users know that only a specific page is missing/broken (and not the entire site), providing them helpful links, the opportunity to report bugs, and potentially track the source of broken links.

#### How to pass this test?

Creating a custom 404 error page can be relatively simple or more complicated, depending on what technologies were used to build your website (your web server, framework used, etc).

Learn more about the basics of creating a custom 404 error page.

On your custom error page, you should provide relevant information to keep the user's attention so they remain on your website. Some steps to achieve this goal include:

- Adding links to your most important pages (your best articles articles/content, latest posts, etc.)
- If you have an e-commerce business, you can display special offers, product recommendations, discounts, etc.
- Include a search box or a sitemap link to help users find the information they wanted.
- Use simple language (non-technical) to explain what went wrong.
- Add a contact form or provide an email address to allow users to get in touch with you for further help. You can also use your custom 404 error page to track the source of broken links in your site.

### Noindex Tag Test

This webpage does not use the noindex meta tag. This means that it can be indexed by search engines.

### Canonical Tag Test

This webpage is using the canonical link tag. This tag specifies that the URL: <a href="https://www.knobloch-konfigurator.com/">https://www.knobloch-konfigurator.com/</a> is preferred to be used in search results. Please ensure that this specification is correct, as canonical tags are often hard-coded and may not always reflect the latest changes in a site's URL structure.

<link href="https://www.knobloch-konfigurator.com/" rel="canonical"/>

### Nofollow Tag Test

This webpage does not use the nofollow meta tag. This means that search engines will crawl all links from this webpage.

© 2022 SEO Site Checkup Page 23 of 24

Disallow Directive Test

Your robots.txt file includes a disallow command which instructs search engines to avoid certain parts of your website! You are advised to confirm if access to these resources or pages are intended to be blocked (e.g., if they contain internal-only content or sensitive information).

Meta Refresh Test

This webpage is not using a meta refresh tag.

SPF Records Test

This DNS server is using an SPF record.

v=spf1 ip4:80.153.141.175/32 ~all

Ads.txt Validation Test

This website doesn't use an ads.txt file! Ads.txt is a text file that contains a list of Authorized Digital Sellers. The purpose of ads.txt files is to give advertisers and advertising networks the ability to verify who is allowed to sell advertising on your website

© 2022 SEO Site Checkup Page 24 of 24